# How to Host a Beta

# Minecraft Server

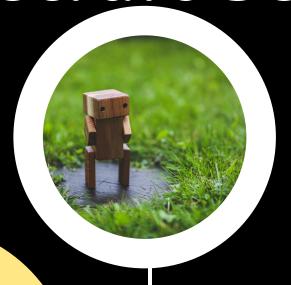

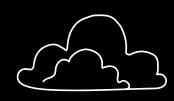

#### Requirements:

- Computer with decent processing power and RAM
- Stable Internet Connection

٥

- Java Runtime Environment (Java SE)
- Beta Minecraft Server
   Software

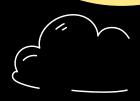

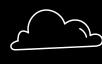

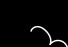

#### Setting Up Server Files:

- Create a dedicated folder
- Place downloaded server software in the folder
- Double-click to run and generate configuration files

8

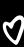

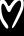

र

#### Starting the Server:

- Double-click the server JAR file
- Confirm
   successful start
   in console
   window

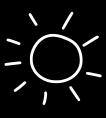

## Downloading Server Files:

- Search for "Minecraft Beta server download"
- Choose reliable sources like minecraft.net

222

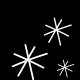

### Configuring the Server:

- Customize settings in "server.properties" file:
  - Server Name
  - Difficulty
  - o Game Mode
  - Whitelist
  - Port (default 25565)

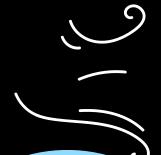

## Connecting to the Server:

- Find Public IP Address
- Use Minecraft Multiplayer Menu
  - Enter IP
     address and
     port number
     (default 25565)

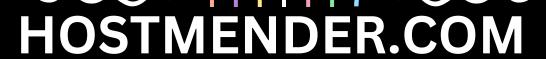